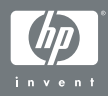

#### HP Photosmart R-series dock

#### Kasutusjuhend

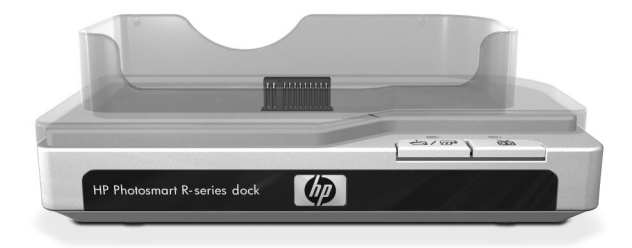

# **HP Photosmart R-seeria kaameradokk**

**Kasutusjuhend**

#### **Kaubamärgi ja autorikaitse alane teave**

© 2004 Copyright Hewlett-Packard Development Company, LP

Kopeerimine, mugandamine ja tõlkimine ilma eelneva kirjaliku nõusolekuta on keelatud väljaarvatud autorikaitseseaduses ettenähtud juhtudel.

Käesolevas dokumendis sisalduvat teavet võidakse muuta ilma ette teatamata. Hewlett-Packard ei vastuta sisalduvate vigade ega käesoleva materjali kasutamise või tööga seotud põhjuslike kahjude eest.

Microsoft® ja Windows® on firma Microsoft Corporation USAs registreeritud kaubamärgid.

Apple®, Macintosh® ja Mac® on firma Apple Computer, Inc. registreeritud kaubamärgid.

# **Sisukord**

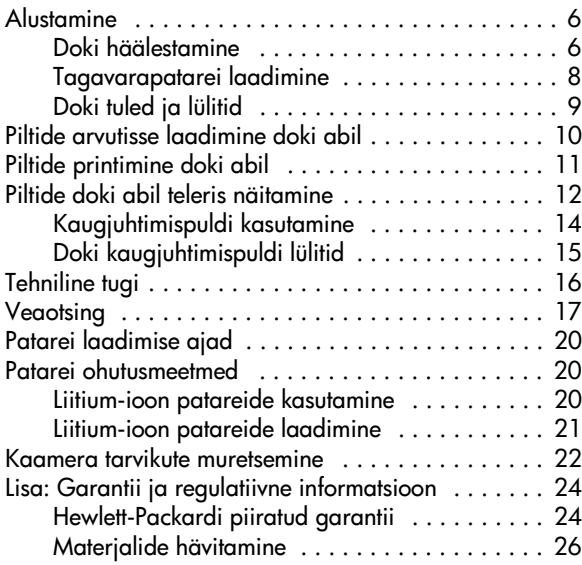

# <span id="page-5-0"></span>**Alustamine**

HP Photosmart R-seeria kaameradoki abil saate lihtsalt laadida pildid oma arvutisse, printida pilte otse printerisse, laadida kaamera patareid ja samaaegselt hoida patareid tagavaraks ning näidata pilte teleriekraanil. Doki kaugjuhtimispulti saab kasutada samamoodi nagu teleri kaugjuhtimispulti, täiendusteks on vaid võimalused pilte pöörata, suurendada ja printida (kui dokk on printeriga ühendatud). Kaugjuhtimispuldi abil saab juhtida kaamera menüüsid ja kasutada HP Instant Share (kohese vahetuse) funktsiooni (vt kaamera kasutusjuhendit).

## <span id="page-5-1"></span>**Doki häälestamine**

<span id="page-5-2"></span>**1** Paigaldage doki vahedetail. Doki kasti on kaasa pandud üks või enam plastist doki vahedetaili. Iga vahedetaili küljes on värviline kleebis. Teave selle kohta, millist doki vahedetaili kasutada, sisaldub kaamera kasutusjuhendi peatükis 1. Paigaldage õige vahedetail kaameradoki ülaosasse lükates seda klõpsatusega oma kohale vastavalt kõrvaltoodud pildile.

Vahedetaili eemaldamiseks vajutage oma pöial vastu

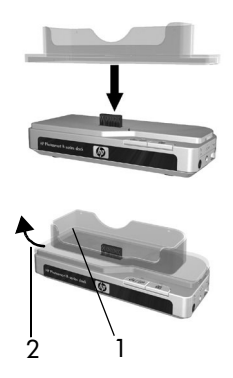

vahedetaili siseosa serva äärt (1) ja tõmmake vahedetaili äärt selle vabastamiseks väljapoole (2).

<span id="page-6-0"></span>**2** Ühendage teleri, vahelduvvoolu adapteri ja USB kaablid doki parempoolsel küljel olevatesse pesadesse.

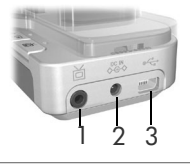

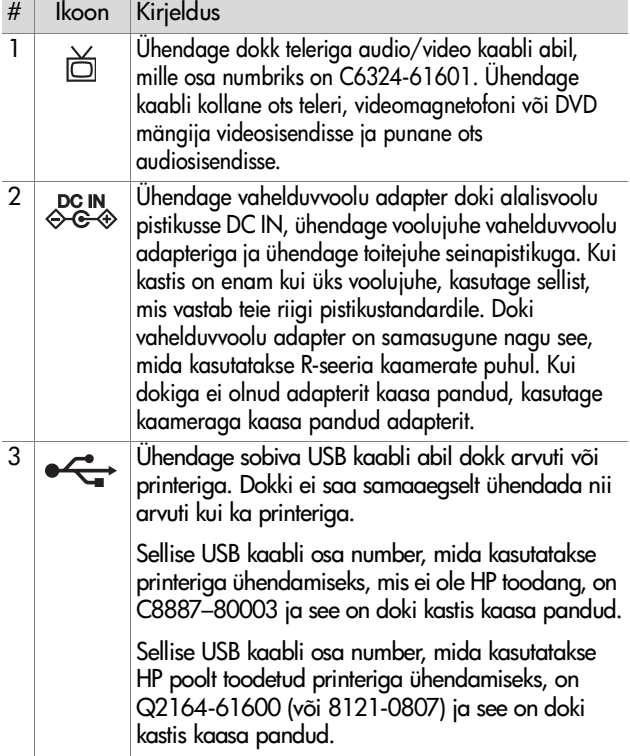

**3** Eemaldage kõik kaamera küljes olevad juhtmed. Seejärel paigaldage vastavalt kõrvaltoodud pildile kaamera kaameradokki. Kaamera tagaosa peab olema suunatud doki kahe nupuga serva poole.

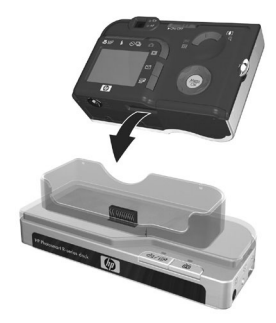

#### <span id="page-7-0"></span>**Tagavarapatarei laadimine**

Sisestage laetav liitium-ioon tagavarapatarei doki laadimissektsiooni luugist sisse, kusjuures patarei ülaosas asuvad nooled peavad olema suunatud luugi poole vastavalt kõrvaltoodud pildile.

Lükake patarei laadimissektsiooni kuni lukustuslüliti (2) kinni klõpsab. (Patarei vabastamiseks tuleb lukustuslülitit üles lükata.) Veenduge, et tagavarapatarei laadimistuli (vt [lehekülg 9](#page-8-0)) hakkab vilkuma.

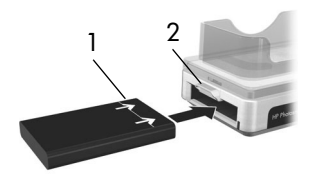

**Ettevaatust!** Enne liitium-ioon patareide laadimist lugege hoolikalt lõiku [Patarei ohutusmeetmed leheküljel 20.](#page-19-1)

Laetavate patareide esmakordsel kasutamisel laadige nad kindlasti enne nende kaameras kasutamist täiest täis. Uute patareide täiesti täis laadimine võtab dokis aega 2,5 tundi, täiesti tühjade patareide laadimine võib aega võtta 3,5 tundi. Patareid võib laadida ka kaameras samal ajal kui teist patareid laetakse dokis, kuid patarei laadimine dokis võtab vähem aega, kui patarei laadimine kaameras. (Vt üksikasju lõigus [Patarei laadimise ajad leheküljel 20.](#page-19-0))

### <span id="page-8-0"></span>**Doki tuled ja lülitid**

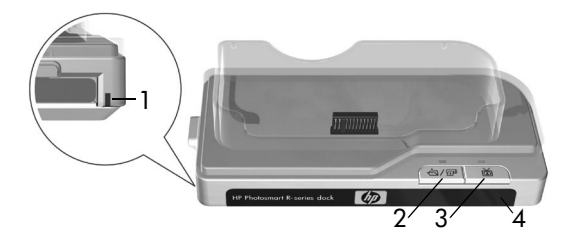

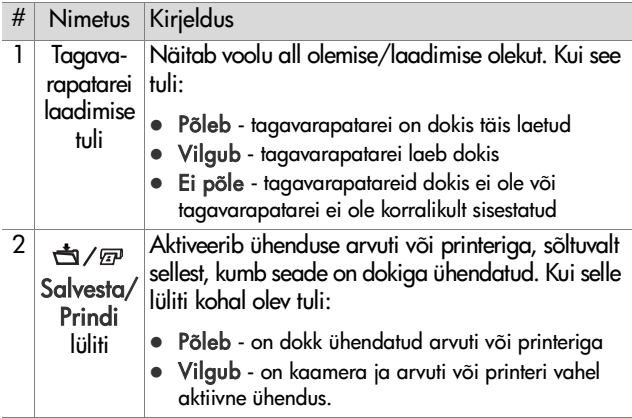

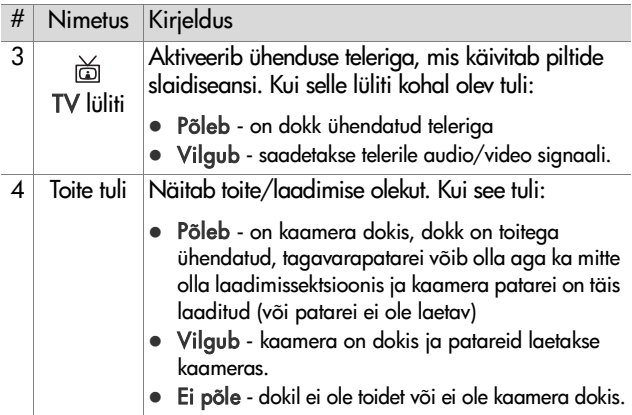

## <span id="page-9-0"></span>**Piltide arvutisse laadimine doki abil**

- **1** Veenduge alljärgnevas:
	- **•** Kaameradoki vahedetail on dokile kinnitatud. [\(Vt 1 leheküljel 6.](#page-5-2))
	- **•** Arvutiga ühendamiseks vajalik USB kaabel on ühendatud kaameradoki ja arvutiga, vahelduvvoolu adapter on ühendatud dokiga ja toitekaabel on ühendatud vahelduvvoolu adapterist seinapistikusse. [\(Vt 2 leheküljel 7.](#page-6-0))
	- **•** HP Image Zone tarkvara on Teie arvutile installitud. (Vt kaamera kasutusjuhendit.)
	- **•** Kui kasutate Macintoshi arvutit, seadke häälestusmenüüs Setup esmalt USB Configuration (USB Konfiguratsiooni) määranguks Disk Drive (Kettadraiv). (Vt kaamera kasutusjuhendit.)
- **2** Asetage kaamera kaameradokki. Kaamera lülitub automaatselt sisse.
- 3 Vajutage kaameradoki lülitit Salvesta/Prindi ~/m. Teie arvutis käivitub tarkvara HP Image Transfer (Pildi Laadimine). Kui olete tarkvara seadnud pilte automaatselt arvutisse laadima, laaditaksegi pildid automaatselt arvutisse. Vastasel juhul klõpsake dialoogiboksis Welcome (Teretulemast) Start Transfer (Alusta Edastamist). Kui kaameras oli pilte, mis olid valitud printimiseks või e-postiga saatmiseks, käivitatakse need toimingud pärast piltide arvutisse laadimist.
- **4** Kui arvuti allalaadimiskuvale ilmub tekst Finished (Valmis), ongi pildid salvestatud ja jagatud. Kaamera võib jätta patareide laadimiseks dokki.

# <span id="page-10-0"></span>**Piltide printimine doki abil**

- **1** Veenduge alljärgnevas:
	- **•** Kaameradoki vahedetail on dokile kinnitatud. [\(Vt 1 leheküljel 6.](#page-5-2))
	- **•** HP printeri (või ka mitte HP toodetud printeri) vastav USB kaabel on ühendatud kaameradoki ja printeriga ja dokk on ühendatud vooluvõrku. ([Vt 2 leheküljel 7.\)](#page-6-0)
	- **•** Printer on sisselülitatud ja sinna on laetud paber. Printeri häälestust puudutava teabe suhtes vt kaamera kasutusjuhendit.
- **2** Asetage kaamera kaameradokki. Kaamera lülitub automaatselt sisse.
- **3** Prindidialoogi käivitamiseks vajutage kaameradoki lülitit Salvesta/Prindi <a>  $\sigma$  . Kaamera kuvab Print Setup (Prindihäälestuse) menüüd. Kui te juba valisite prinditavad pildid, kuvatakse valitud piltide hulka Print Setup (Prindihäälestuse) menüüs. Vastasel korral kuvatakse Images: ALL (Kõik Pildid).
- **4** Kui kõik seaded Print Setup (Prindihäälestuse) menüüs tunduvad õiged, vajutage printimise alustamiseks kaameral või doki kaugjuhtimispuldil Menu/OK. Peale selle saab seadeid Print Setup (Prindihäälestuse) menüüs vahetada kaamera või doki juhtpuldi nooleklahvide abil, seejärel vajutage printimise käivitamiseks Menu/OK.
- **MÄRKUS** Print Setup (Prindihäälestuse) kuva on prindi eelvaade, mis näitab piltide printimisel kasutatavat lehekülje eelvaadet. Prindi eelvaadet korrigeeritakse, kui muudate Print Size (Prindi Formaadi) ja Paper Size (Paberi Formaadi) määranguid.
- **5** Printimise lõpetamisel võib kaamera jätta patareide laadimiseks dokki.

# <span id="page-11-0"></span>**Piltide doki abil teleris näitamine**

- **1** Veenduge alljärgnevas:
	- **•** Kaameradoki vahedetail on dokile kinnitatud. [\(Vt 1 leheküljel 6.](#page-5-2))
	- **•** Kaameradoki ja teleri vahele on ühendatud audio/video kaabel ning ka toitekaabel on dokiga ühendatud. [\(Vt 2 leheküljel 7.](#page-6-0))
- **NÄPUNÄITED** Kui te ei leia teleril audio/video pistikuga ühtivaid sobivaid audio ja video sisendi pistikupesi, võite püüda leida sobivaid ühenduspesi videomagnetofonil või DVD mängijal, mis on ühendatud teleriga.
- **2** Kaamera on häälestatud kas NTSC või PAL videosignaalile, sõltuvalt keelest, mille te kaamera häälestamisel valisite. NTSC on eeskätt Põhja-Ameerikas ja Jaapanis kasutuses olev formaat, PAL on kasutusel Euroopas. Kui teler töötab sellise videosignaaliga, mis erineb keele vaikimisi määrangust, peate muutma kaamera TV konfiguratsiooni. (Vt kaamera kasutusjuhendit.)
- **3** Kaamera on telesignaali allikaks (nagu videomagnetofon või videokaameragi), seega tuleb teler panna videosisendit vastu võtma välisest videoallikast (kaamerast) antenni või kaabel TV võrgu asemel. Selle tegemiseks vt oma teleri kasutusjuhendit.
- **4** Asetage kaamera kaameradokki. Kaamera lülitub automaatselt sisse.
- **5** Vajutage doki või doki kaugjuhtimispuldi lülitit TV  $\triangle$ . Teleriekraanil kuvatakse kaameras olevat esimest pilti. Kaameras olevate piltide slaidiseansi käsitsi läbikerimiseks võib kasutada  $\blacktriangleleft$  ning automaatse slaidiseansi käivitamiseks võib vajutada ▶/Ⅱ, kusjuures taasesitatkse ka iga pildi juurde kuuluvat lisatud heli- või videoklippi ning seejärel kuvatakse järgmist pilti.
- **6** Slaidiseansi lõpetamiseks vajutage uuesti TV  $\triangleq$  lülitit.
- **MÄRKUS** Kaamera pildinäidik lülitub kaamera teleriga ühendamisel välja, kuid Te saate siiski kasutada kaamera menüüsid, sest neid kuvatakse teleri ekraanil.

## <span id="page-13-0"></span>**Kaugjuhtimispuldi kasutamine**

Doki kaugjuhtimispulti võib kasutada slaidiseansi peatamiseks, pildi suurendamiseks, pööramiseks, valimiseks HP Instant Share (Kohesest Vahetusest) või printimiseks märkimiseks.

Enne puldi kasutamist, tuleb sellesse sisestada patarei. Eemaldage doki kaugjuhtimispuldi tagaküljel asuv patarei luuk ja sisestage ümar mittelaetav CR 2025 pulti, kusjuures + (positiivne) pool on ülal, kuni see kinnitub klõpsuga oma kohale nagu näidatakse

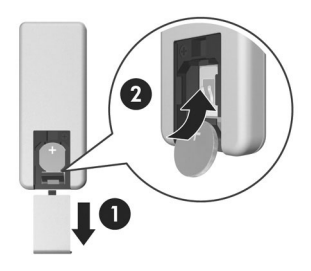

kõrvaloleval pildil. Seejärel sulgege patareiluuk.

## <span id="page-14-0"></span>**Doki kaugjuhtimispuldi lülitid**

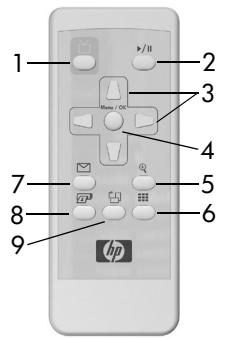

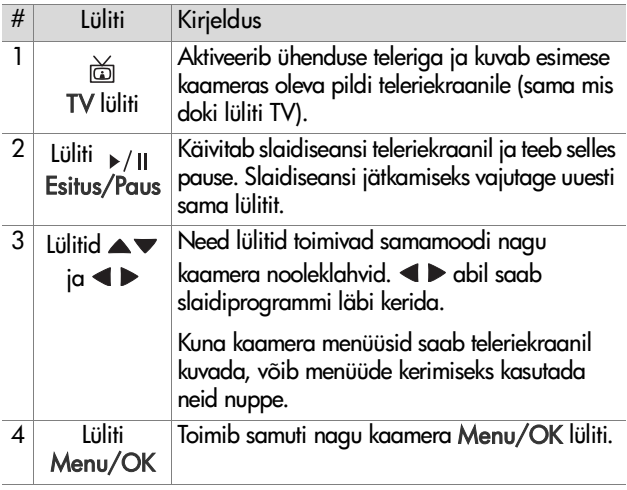

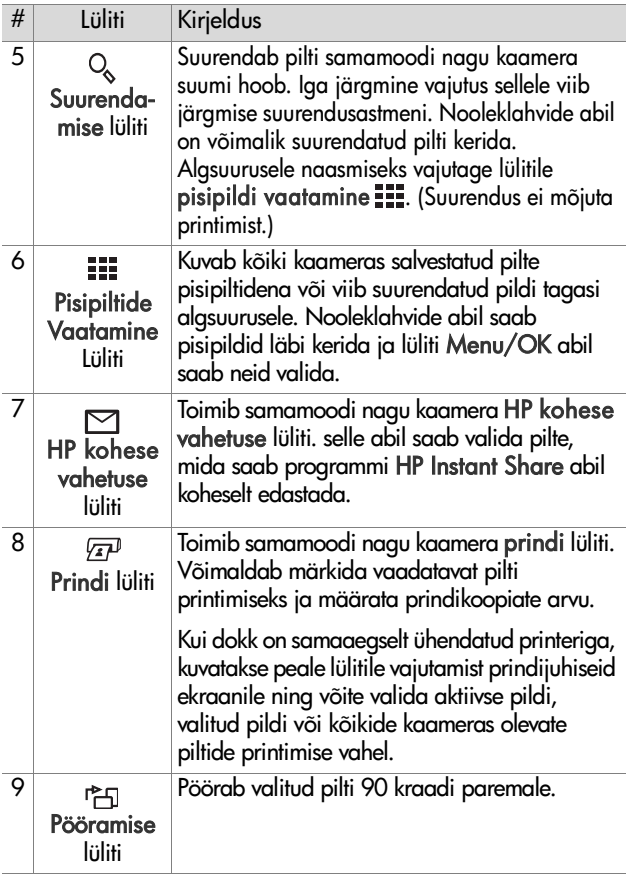

# <span id="page-15-0"></span>**Tehniline tugi**

Toe korralduse ja kontaktandmete suhtes vt kaamera kasutusjuhendit.

# <span id="page-16-0"></span>**Veaotsing**

**MÄRKUS** Täiendava veaotsingu alase teabe saamiseks palume vaadata kaamera kasutusjuhendi veaotsingu peatükki.

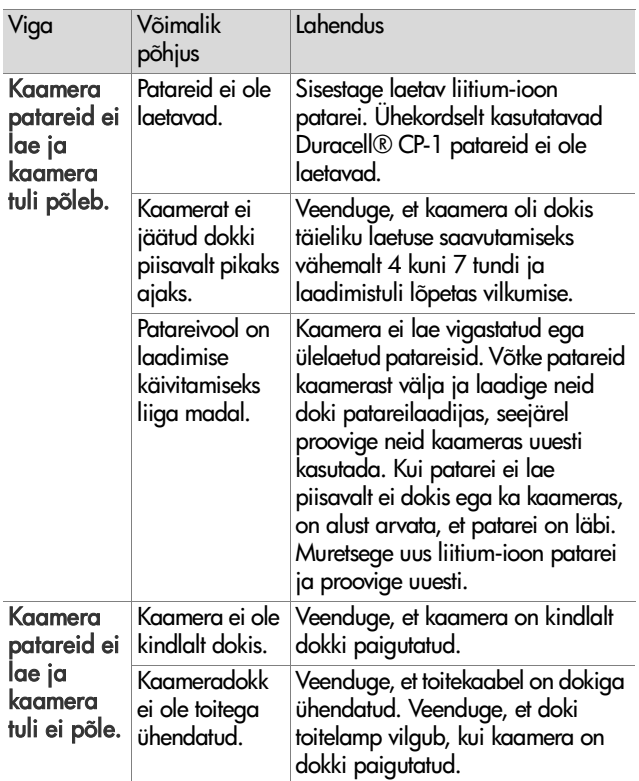

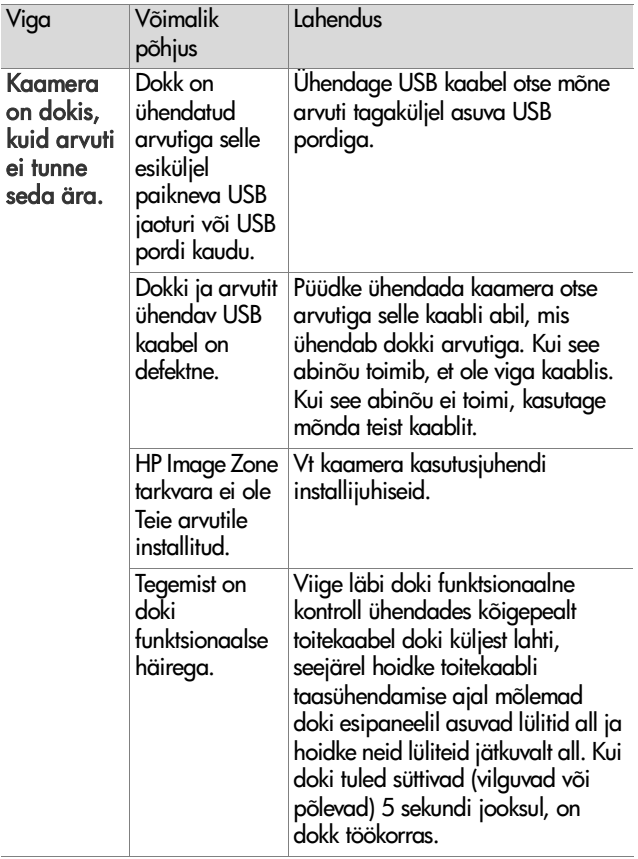

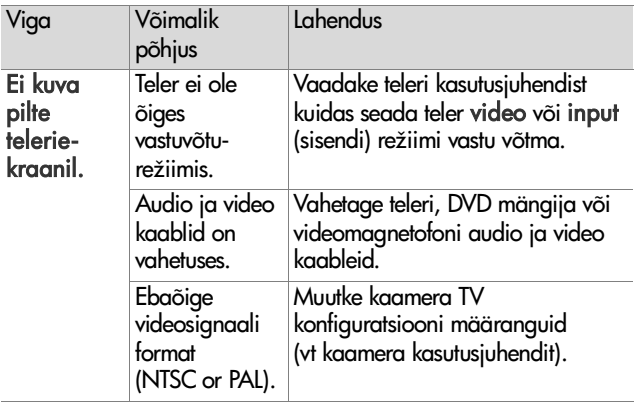

# <span id="page-19-0"></span>**Patarei laadimise ajad**

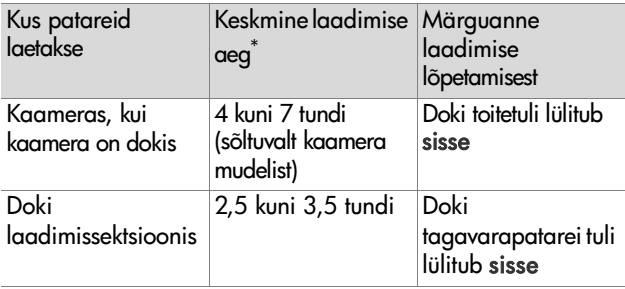

\*Patarei laadimise aeg võib varieeruda sõltuvalt patarei eelneva kasutuse intensiivsusest.

## <span id="page-19-1"></span>**Patarei ohutusmeetmed**

#### <span id="page-19-2"></span>**Liitium-ioon patareide kasutamine**

- z Patareid ei tohi lahti võtta ega ümber kohandada. Patarei sisaldab turva ja kaitseseadmeid, mille kahjustamisel võib patarei kuumeneda, plahvatada või süttida.
- Koheselt tuleb lõpetada patarei kasutamine kui selle kasutamise, laadimise või laos hoidmise ajal eritub sealt ebatavalist lõhna, see kuumeneb ebatavaliselt, muudab kuju või värvi või ilmnevad mingid muud ebatavalised nähud.
- Kui patarei lekke korral patareist väljapääsenud vedelik satub silma, ei tohi silma hõõruda. Loputage silma rohke veega ja pöörduge arsti poole. Arstiabi mittesaamise korral võib patarei vedelik silma kahjustada.
- Patarei ei tohi sattuda kohtakti veega, soolaveega ega saada märjaks.
- Patarei ei tohi sattuda tulle ning patareid ei tohi kuumutada.
- $\bullet$  Patarei ei positiivne terminal ei tohi sattuda kontakti negatiivse terminaliga metallühenduse (nt traadi) kaudu.
- Patareisid ei tohi kanda ega ladustada koos kaelakeede, juuksenõelade või teiste metallist esemetega.
- z Patareid ei tohi läbistada naeltega, lüüa haamriga, astuda peale ega teist moodi tugevalt raputada ega suure surve alla panna.
- Patarei peale ei tohi jootetina sattuda.
- **MÄRKUS** Funktsioneerimise või liitium-ioon patareide laadimise ajal võivad kaamera ja dokk mõlemad soojeneda. See on normaalne.
- **MÄRKUS** Liitium-ioon patareid võib jätta kaamerasse või dokki ükskõik kui pikaks ajaks ilma, et tekiks mingit ohtu patareile, kaamerale või dokile. Siiski ei ole soovitatav tarbetult patareid kaameras hoida. Laetud patareisid tuleb hoida jahedas keskkonnas.

#### <span id="page-20-0"></span>**Liitium-ioon patareide laadimine**

- Kuivelement patareisid ega teisi erinevat tüüpi patareisid ei tohi kaamera ega dokiga laadida.
- Sisestage liitium-ioon patareid kaamerasse ja dokki õigetpidi.
- Kasutage kaamerat ja dokki ainult kuivas keskkonnas.
- $\bullet$  Liitium-ioon patareisid ei tohi kasutada selliste kuumusallikate läheduses nagu lahtine tuli ega ka otseses päikesevalguses.
- Liitium-ioon patarei laadimise ajal ei tohi kaamerat ega dokki mingil viisil kinni katta.
- Kaamerat ega dokki ei tohi kasutada siis, kui see tundub mingil viisil ohtlikuna.
- z Kaamerat ega dokki ei tohi koost lahti võtta.
- Enne puhastamist tuleb HP vahelduvvoolu adapter elektrikontaktist lahti võtta.
- z Peale intensiivset kasutamist võib liitium-ioon patarei paisuda. Kui patareid on seetõttu raske kaamerast või dokist eemaldada või sinna sisestada, ei tohi patareid enam kasutada vaid tuleb välja vahetada. Palume kasutatud patareid suunata ametlikku ümbertöötlemisse.

# <span id="page-21-0"></span>**Kaamera tarvikute muretsemine**

For information about purchasing accessories, go to www.hp.com (Worldwide).

For information about where to purchase accessories, go to www.hp.com/eur/hpoptions (Europe).

Alljärgnevalt on toodud mõned kättesaadavad tarvikud:

- HP Photosmart kiirlaadimiskaomplekt HP Photosmart R-seeria kaamerate jaoks —L1810A(Ei ole saadaval Ladina-Ameerikas.)
- z Laetav HP Photosmart R07 liitium-ioon patarei HP Photosmart R-seeria kaameratele—L1812A
- z HP Photosmart 3.3V vahelduvvoolu adapter HP Photosmart R-seeria kaamerate jaoks—C8912A (Ei ole saadaval Ladina-Ameerikas)
- z HP Photosmart SD mälukaardid
	- **•** HP Photosmart 128 MB SD mälukaart—C8897A
	- **•** HP Photosmart 256 MB SD mälukaart—L1813A
	- **•** HP Photosmart 512 MB SD mälukaart—L1814A

MÄRKUS HP mälukaardid ei ole Aasia – Vaikse ookeani piirkonnas ega Ladina-Ameerikas saadaval.

- HP Photosmart R-seeria kaamerate HP Photosmart Premium kohver —L1811A
- z www.casesonline.com—edasi www.casesonline.com kujundage oma kohver, mis sobiks teie HP Photosmart R-seeria kaamerale. Valige ise oma kaamerakohvri stiil, materjal ja värv.

#### <span id="page-23-0"></span>**Lisa: Garantii ja regulatiivne informatsioon**

### <span id="page-23-1"></span>**Hewlett-Packardi piiratud garantii**

HP Photosmart R-seeria kaameradokil (C8887A) on 90 päevane piiratud garantii.

- HP kinnitab teile, lõppkasutajale, et HP riistvaras, lisaseadmetes, tarkvaras ja tarvikutes ei teki materjalidest ega ka teostusest põhjustatud defekte ülaltoodud perioodi jooksul ostukuupäevast. Kui HP saab garantiiaja jooksul teate sellisest defektist, on HP kohustatud defektse toote omal äranägemisel kas parandama või vahetama. Vahetustooted võivad olla uued või uutega võrdväärsed.
- HP garanteerib teile, et HP tarkvaral ei teki materjalidest ega ka teostusest põhjustatud häireid selle programmeeritud juhiste täitmisel ostukuupäevast ülalmääratud perioodi jooksul, kui see on õigesti installeeritud ja kasutatud. Kui HP saab garantiiaja jooksul teate sellisest defektist, asendab HP tarkvara mis selliste defektide tõttu oma programmeeritud juhiseid ei täida.
- HP ei garanteeri HP toodete katkematut ega veatut tööd. Kui HP ei suuda mõistliku aja jooksul defektset toodet, mille kohta kehtib garantii, parandada ega vahetada, on teil õigus ostuhinna kompenseerimisele toote kohesel tagastamisel.
- HP tooted võivad sisaldada uutega võrdväärseid ümberehitatud osi või juhuslikult kasutatud osi.
- z Garantii ei kehti defektidele, mis tulenevad (a) ebaõigest või ebaadekvaatsest hooldusest või kalibreerimisest, (b) mitte HP poolt tarnitud tarkvarast, liidestest või osadest, (c) lubamatust modifitseerimisest või väärkasutusest, (d) töötamisest väljaspool toote avaldatud töökeskkonna spetsifikatsioone või (e) töökoha ebaõigest ettevalmistamisest või hooldusest.
- **KOHALIKU SEADUSANDLUSE POOLT IUBATUD ULATUSES** ON NEED GARANTIID AINSAD, NII KIRJUTATUD KUI KA SUULISED, NII AVATUD KUI KAUDSED, NING ERITI ÜTLEB HP LAHTI KAUDSETEST GARANTIIDEST VÕI TINGIMUSTEST KAUBANDUSLIKELE NÕUTELE VASTAVUSE, RAHULDAVA KVALITEEDI JA SOBIVUSE KOHTA KINDLAKS EESMÄRGIKS. Mõned riigid, osariigid või provintsid ei luba teha piiranguid kaudse garantii kestvusele ning seega võib ülaltoodud piirang teie jaoks mitte kehtida. See garantii annab teile spetsiifilised õigused ning teil võib olla veel teisi õigusi, mis on erinevates riikides, osariikides või provintsides erinevad.
- Toote HP piiratud aarantii kehtib igas riigis või kohas, kus antud tootele on HP tugi ja kus HP antud toodet turustab. Garantiiteenuse tase võib kohalikele standarditele vastavalt erinev olla. HP ei ole muuda toote kuju, koostist ega funktsiooni, et panna toode tööle riigis, kus töötamiseks toode juriidilistel või regulatiivsetel põhjustel mõeldud ei ole.
- **KOHALIKU SEADUSANDLUSE POOLT IUBATUD ULATUSES** ON KÄESOLEVATES GARANTIITINGIMUSTES TOODUD KOMPENSATSIOONID TEIE AINSATEKS JA AINULT TEILE KUULUVATEKS ÕIGUSTEKS. PEALE ÜLALTOODUD TINGIMUSTES VÕETUD KOHUSTUSTE, EI KANNA HP EGA SELLE VARUSTAJAD VASTUTUST OTSESE, SPETSIAALSE, JUHUSLIKU VÕI PÕHJUSLIKU (SEALHULGAS KAOTATUD

KASUMI VÕI ANDMETE) VÕI MUU KAHJU ÜLE, NII LEPINGU- KUI TSIVIILÕIGUSE VÕI SUVALISE MUU SEADUSANDLIKU TEOORIA ALUSEL. Mõned riigid, osariigid või provintsid ei luba teha piiranguid juhuslikele või põhjuslikele kahjudele ning seega võib ülaltoodud piirang teie jaoks mitte kehtida.

**• KÄESOLEVAD GARANTIITINGIMUSED EI VÄLISTA, PIIRA** EGA MUUDA, VÄLJAARVATUD SEADUSEGA LUBATUD ULATUSES, VAID TÄIENDAVAD SELLE TOOTE TEILE MÜÜMISELE RAKENDUVAID TÄITMISEKS KOHUSTUSLIKKE KONSTITUTSIOONILISI ÕIGUSI.

### <span id="page-25-0"></span>**Materjalide hävitamine**

See HP toode sisaldab järgmisi materjale, mis võivad tööea lõppemisel vajada erikäsitsust:

- Laetav liitium-ioon patarei
- Liitium/mangaandioksiid patarei
- Plii joodises ja mõnes kaameraosas

Selle materjali hävitamine võib keskkonnakaitselistel kaalutlustel olla seadustega reguleeritud. Hävitamis- või käitlusalase teabe saamiseks pöörduge oma kohalike võimude või elektroonikatööstuste liidu (BA) (www.eiae.org) poole